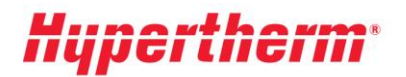

Hypertherm Europe B.V. Vaartveld 9, 4704 SE Roosendaal The Netherlands www.hypertherm.com

## **Instrucciones para obtener sus precios actualizados**

Si ya tiene una cuenta de usuario, diríjase a la **[Xnet](https://xnet.hypertherm.com/Xnet/login.jsp?logout=true)** e inicie una sesión con nuestro nombre de usuario y contraseña. Después de iniciar sesión, vaya al menú de la izquierda y seleccione el encabezado «Pricing» (Precios). A continuación, seleccione la opción «pricelist download» (descargar lista de precios) y siga las instrucciones de la pantalla.

¿Todavía no tiene ninguna cuenta de usuario? Haga clic en [«register»](https://xnet.hypertherm.com/Xnet/register.jsp) (registrarse) y siga el proceso de registro. Su alta se activa inmediatamente; para disfrutar de un mayor acceso, complete el formulario «Request more access» (Solicitar un mayor acceso).